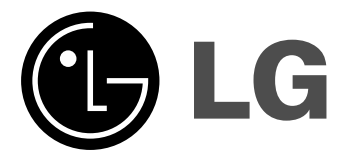

# **MIKRO Hi-Fi SISTEM PRIRUČNIK ZA KORISNIKA**

 $\overline{1}$ 

**MODELI: XC102 XC102-A0U/D0U/X0U XCS102F**

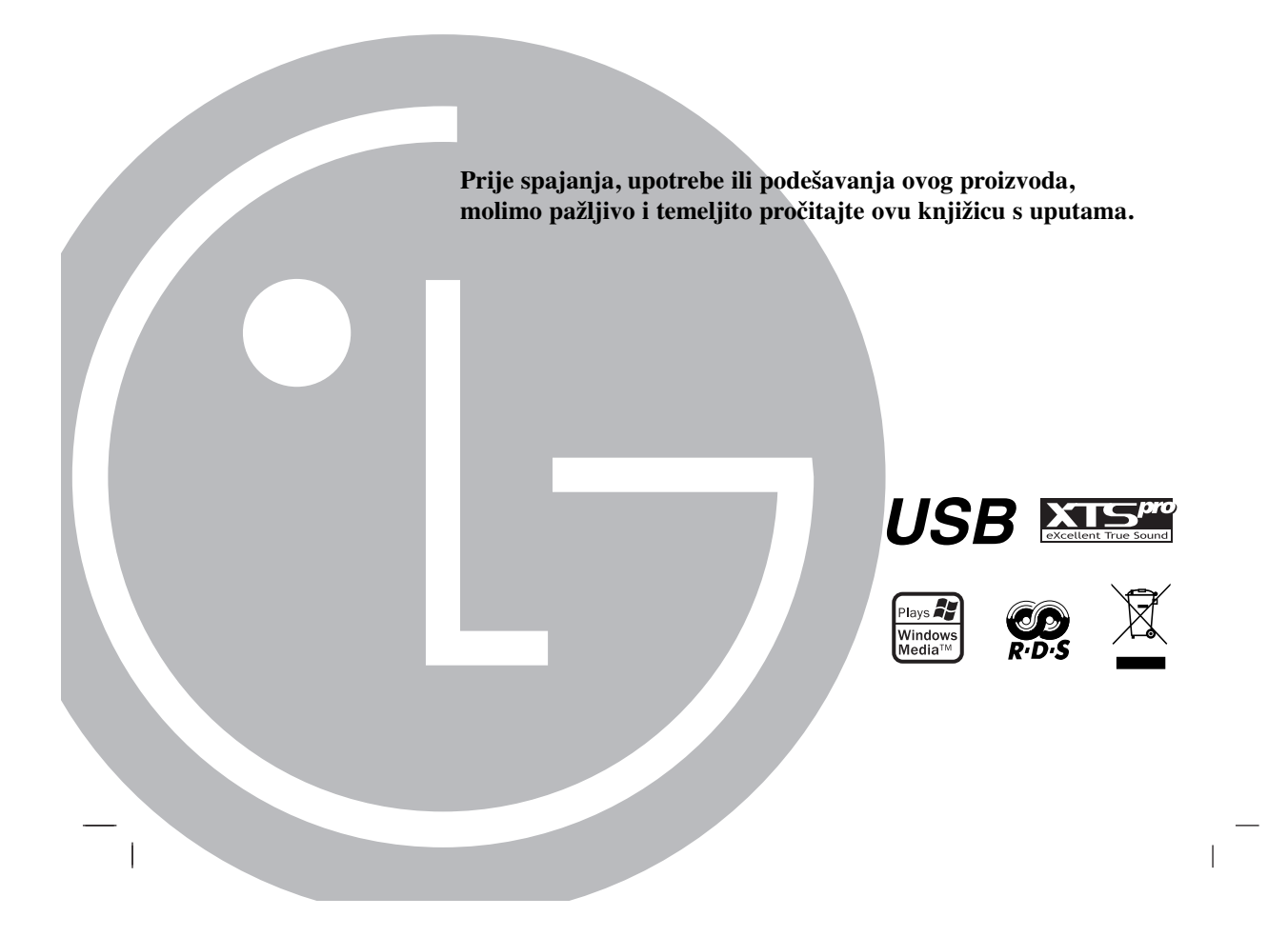

## **Mjere predostrožnosti**

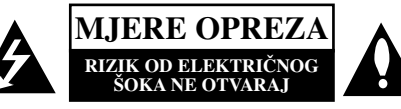

**OPREZ:** ZA SMANJENJE RIZIKA OD ELEKTRIČNOG ŠOKA NE OTKLANJAJTE POKLOPAC (PREDNJI ILI STRAŽNJI). U UNUTRAŠNJOSTI UREĐAJA NEMA DIJELOVA KOJE MOŽE POPRAVLJATI SAM KORISNIK. POPRAVKE OSTAVITE KVALIFICIRANOM OSOBLJU.

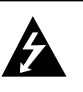

Ovaj svijetleći simbol munje unutar istostraničnog trokuta namijenjen je kako bi upozorio korisnika na prisutnost neizoliranog opasnog napona unutar uređaja, a koji može biti dovoljne magnitude da za ljude stvori rizik od električnog šoka.

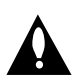

Simbol uskličnika unutar istostraničnog trokuta namijenjen je kako bi upozorio korisnika na prisutnost važnih uputa za operacije i održavanje (servisiranje) u knjižicama koje dolaze uz uređaj.

#### **UPOZORENJE:** KAKO BISTE SPRIJEČILI POŽAR ILI STRUJNI UDAR NE IZLAŽITE OVAJ PROIZVOD KIŠI NITI VLAZI.

**UPOZORENJE:** Ne uključujte ovaj uređaj u ograničeno zatvorenim prostorima, kao što su na primjer police za knjige i slično.

**OPREZ:** Ne smijete začepljavati otvore za ventilaciju. Instaliranje izvedite u skladu s preporukama proizvoœača.

Priključci i otvori u ormaru namijenjini su za ventiliranje i da osiguraju<br>pouzdan rad uređaja i da zaštite uređaj od pregrijavanja. Otvori se ne smiju blokirati stavljanjem uređaja na krevet, ležaj, tepih ili neku drugu sličnu površinu. Ovaj se proizvod ne treba stavljati u<br>ugrađene instalacije kao što su police za knjigu ili ormar osim kad je osigurana kvalitetna ventilacija ili to savjetuje proizvođač.

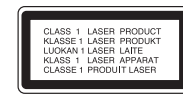

#### **OPREZ:**

U ovom ureœaju primijenjen je laserski sustav.

Kako biste osigurali ispravnu uporabu ovog uređaja, molimo vas da<br>pažljivo pročitate ovaj priručnik za korisnike i sačuvate ga za buduće potrebe. Bude li uređaju potrebna intervencija za održavanje, kontaktirajte<br>ovlašteni servisni centar.

Upotreba kontrolnih tipki, podešavanja, ili pokretanje postupaka osim onih ovdje navedenih može dovesti do opasne izloženosti radijaciji. Kako biste spriječili izravnu izloženost laserskim zrakama, ne otvarajte poklopac. Kad se poklopac otvori, radijacijske zrake postaju vidljive. NE GLEDAJTE U ZRAKE. **OPREZ:** Ureœaj ne smije biti izložen vodi (kapanje ili pljuštanje) niti bi predmeti ispunjeni tekućinom, kao na primjer, vaze, smjele biti blizu<br>uređaja ili postavljene na uređaj.

 $\overline{\phantom{a}}$ 

#### **PAŽNJA u vezi s napojnim kabelom**

#### **Za većinu se kućanskih aparata preporuča da budu uključeni u posebni strujni krug;**

To znači da bi strujni krug jedne utičnice trebao napajati samo jedan kućanski aparat, te se u njega ne bi trebali uključiti dodatni strujni kru-

govi i dodatne utičnice. Kako biste imali potpune informacije, provjerite na stranici specifikacija ovog priručnika za korisnike.

Ne preopterećujte zidne strujne utičnice. Preopterećene zidne strujne utičnice, labavo pričvršćene ili oštećene zidne strujne utičnice, oštećeni produžni kabeli, nategnuti napojni kabeli ili oštećena ili napuknuta izolacija žica mogu biti opasni. Bilo koja od navedenih situacija može dovesti do strujnog udara ili izbijanja požara. Povremeno provjeravajte kabel Vašeg kućanskog aparata, i ukoliko se na njemu vidi ikakvo oštećenje ili tragovi propadanja, isključite kabel iz utičnice, kućanski aparat više nemojte koristiti, te kabel zamijenitie novim istog proizvođača kod vašeg servisera.

Zaštitite napojni kabel kućanskog aparata od fizičke ili mehaničke zlouporabe, kao na primjer od frkanja, natezanja, udaranja, zatvaranja vratima ili nagazivanja.

Posebno pazite na utikač, zidne utičnice i na mjesto gdje napojni kabel izlazi iz kućanskog aparata.

Kako biste odspojili napajanje iz utičnice, povucite prema van utikač napojnog kabela. Kada postavljate uređaj pazite da je utikač lako dostupan.

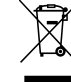

#### **Uklanjanje starog aparata**

- 1. Ako se na proizvodu nalazi simbol prekrižene kante za smeće, to znači da je proizvod pokriven europskom direktivom 2002/96/EC.
- 2. Električni i elektronski proizvodi ne smiju se odlagati zajedno s komunalnim otpadom, već u posebna odlagališta koja je odredila vlada ili lokalne vlasti.
- 3. Pravilno odlaganje starog proizvoda sprečit će potencijalne negativne posljedice po okoliš i zdravlje ljudi.
- 4. Podrobnije informacije o odlaganju starog proizvoda potražite u gradskom uredu, službi za odlaganje otpada ili u trgovini u kojoj ste kupili proizvod.

**Ovaj proizvod je proizveden u skladu s EEC ODRED-BAMA 89/336/EEC, 93/68/EEC i 2006/95/EC.**

#### **MODUS ŠTEDNJE EL. ENERGIJE**

Uređaj možete postaviti da radi u ekonomičnom načinu rada štednje električne energije.

Kada je uređaj uključen, pritisnite i držite tipku, POWER (U/) otpri-<br>like 3 sekunde.

Kada uređaj prelazi u način rada štednje električne energije prozor displeja je prazan. Za poništenje načina rada štednje električne energije pritisnite tipku<br>**POWER** (①**/l**).

## **Prije upotrebe**

## **Sadržaj**

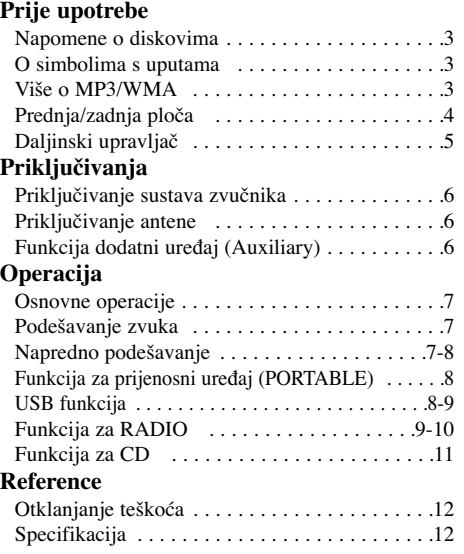

## **Napomene o diskovima**

#### **Rukovanje diskovima**

Ne dirajte stranu diska koja služi za reprodukciju. Držite disk za rubove tako da na površini ne ostanu otisci prstiju. Na disk ne lijepite papir ili ljepljivu traku. Nikada ne lijepite papir ili naljepnice na disk.

#### **Čuvanje diskova**

Nakon reprodukcije, disk spremite u kutiju. Ne izlažite disk izravnoj sunčevoj svjetlosti ili izvorima topline, te ga nikada ne ostavljajte u automobilu izloženog izravnoj sunčevoj svjetlosti.

#### **Čišćenje diskova**

Otisci pristiju i prašina na disku mogu prouzročiti lošu kvalitetu slike i zvuka.

Prije reprodukcije disk očistite čistom krpom. Disk brišite od sredine prema vanjskom dijelu. Ne upotrebljavajte agresivne otopine poput alkohola, benzina, razrjeđivača, komercijalnih sredstava za čišćenje ili antistatičkog raspršivača namijenjenog čišćenju starih vinilnih ploča.

## **O simbolima s uputama**

Označava opasnost koja bi mogla prouzročiti  $\blacktriangle$ štetu na uređaju ili drugu materijalnu štetu.

Označava posebne funkcije ovog Napomena uređaja.

### **Više o MP3/WMA**

**Kompatibilnost MP3/WMA diska s ovim ureœajem ograničena je prema slijedećem:** 1. Frekvencija uzorka

- 8 48kHz(MP3), 32 48kHz(WMA) 2. Bit brzina
- 8 320kbps(MP3), 48 320kbps(WMA)

3. D-R fizički format trebao bi biti "ISO 9660"

- 4. Ako snimite MP3/WMA datoteku pomoću software-a koji ne može načiniti sistem datoteke, na primjer "Direct CD", itd, MP3 datoteku bit će nemoguće reproducirati. Preporučujemo da koristite program "Easy-CD Creator", koji stvara sistem datoteka ISO 9660.
- 5. Nazivi datoteka trebaju se pisati pomoću 30 slova ili manje i moraju sadržavati ekstenzije ".mp3",".wma", na pr. "\*\*\*\*\*\*\*\*.MP3" ili "\*\*\*\*\*\*\*\*.WMA"
- 6. Ne upotrebljavajte posebne znakove kao što su "/: \* ? " < > " i slično.
- 7. Čak i ako je ukupni broj datoteka na disku iznad 1000, bit će prikazano samo do 999 datoteka.

#### **O funkciji MULTI SESSION**

- Ova funkcija prepoznaje multi session disk prema tipu CD-ROM-a diska.
- na primjer) Ako u prvom session-u postoji datoteka MP3/WMA, reproducira se samo MP3/WMA datoteka prvog session-a. Ako u cijelom session-u postoji datoteka MP3/WMA, reproducira se MP3/WMA datoteka svakog session-a. Ako u prvom session-u postoji Audio CD, reproducira se samo Audio CD prvog session-a.

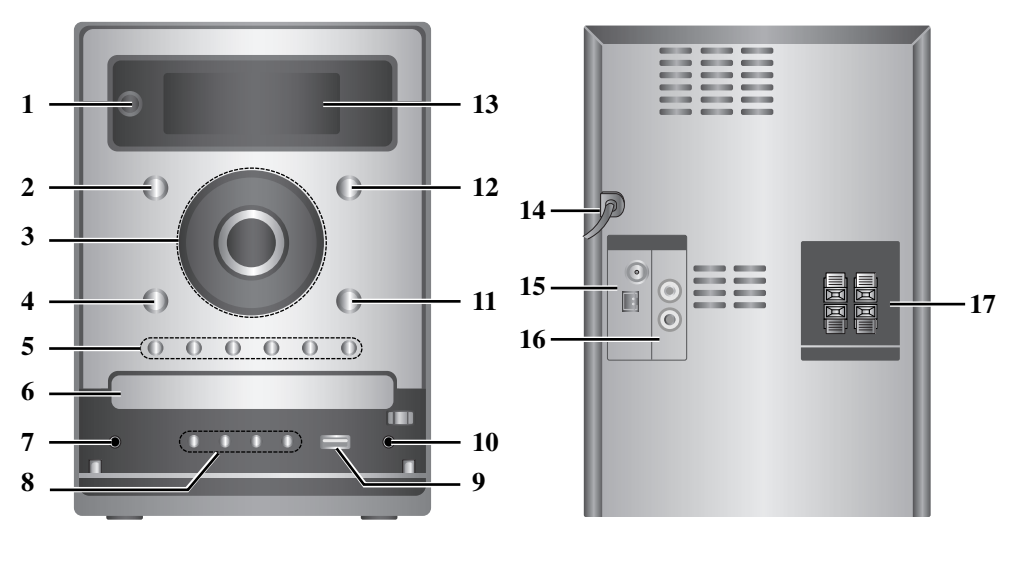

**Prednja/zadnja ploča** 

- 1. **Ô/I** (UKLJUČI/ISKLJUČI)
- 2. CD
- $3. \cdot$   $\blacksquare$  (PLAY /PAUZA)
	- **44/** $\blacktriangleright$  (SKOČI/TRAŽI) TUNE.-/+
	- $\bullet \blacksquare$  (STOP)
	- KOTAČIĆ ZA UPRAVLJANJE GLASNOĆOM
- 4. USB
- 5. XDSS plus
	- XTS pro
	- EQ Master
	- ST./MONO
	- PROG.
	- $\cdot$  CD  $\triangle$
- 6. PLADANJ ZA DISK
- 7.  $\Omega$  (Priključak za slušalice) :  $\emptyset$ 3.5mm

 $\overline{1}$ 

 $\overline{1}$ 

- 8. DEMO
- TIMER
- CLOCK
- SET (RDS OPCIJSKI)
- 9.  $\leftarrow$  (USB konektor)
- 10. PORT.IN priključak
- 11. AUX (PORTABLE)
- 12. TUNER
- 13. PROZOR DISPLEJA
- 14. POWER IN (Kabel za električno napajanje)
- 15. AM/FM PRIKLJUČAK ZA ANTENU
- 16. AUX IN (Dodatni vanjski ulaz) konektor
- 17. PRIKLJUČAK ZA ZVUČNIKE

## **Daljinski upravljač**

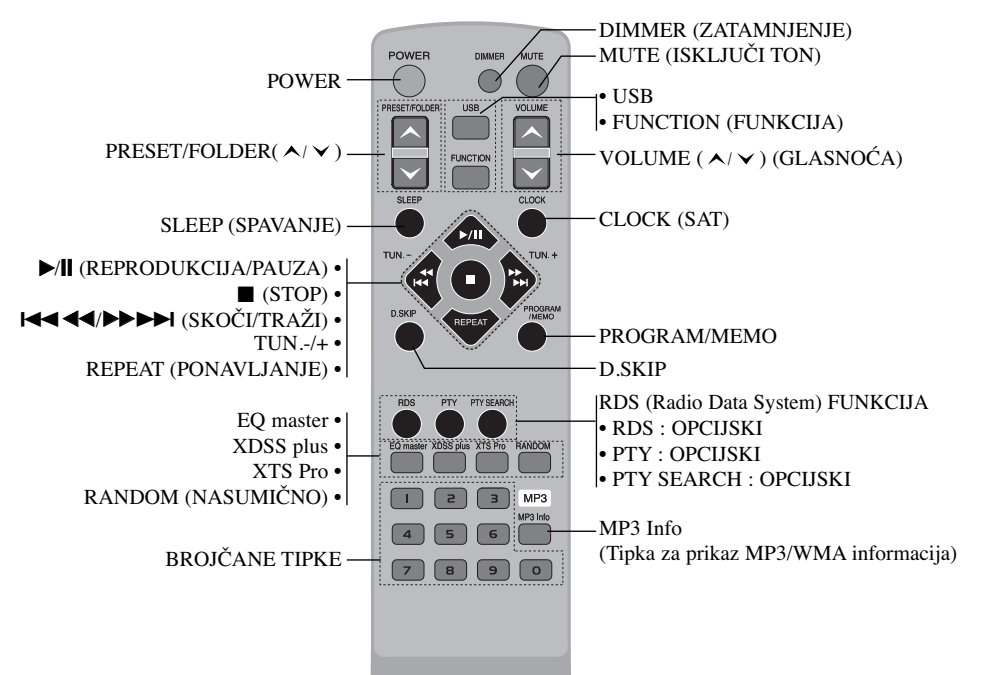

#### **Umetanje baterija u daljinski upravljač**

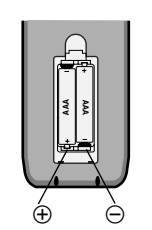

Skinite poklopac sa stražnje strane daljinskog upravljača, u  $\oplus$  i  $\ominus$  umetnite dvije R03 (veličina AAA) baterije u ispravnom smjeru.

## **Raspon funkcioniranja daljinskog upravljača**

Daljinski upravljač usmjerite prema senzoru i pritišćite tipke.

- Udaljenost : Oko 7 m od prednjeg dijela senzora daljinskog upravljača.
- Kut : Oko 30 °u svakom smjeru od prednjeg dijela senzora daljinskog upravljača.

## **Oprez**

 $\overline{\phantom{a}}$ 

: Nemojte miješati stare i nove baterije. Nikad ne koristite različite vrste baterija (standardne, alkalne itd.).

**5**

**Prije upotrebe**

Prije upotrebe

## **Priključivanja**

## **Priključivanje sustava zvučnika**

Priključite kablove zvučnika na priključak zvučnika.

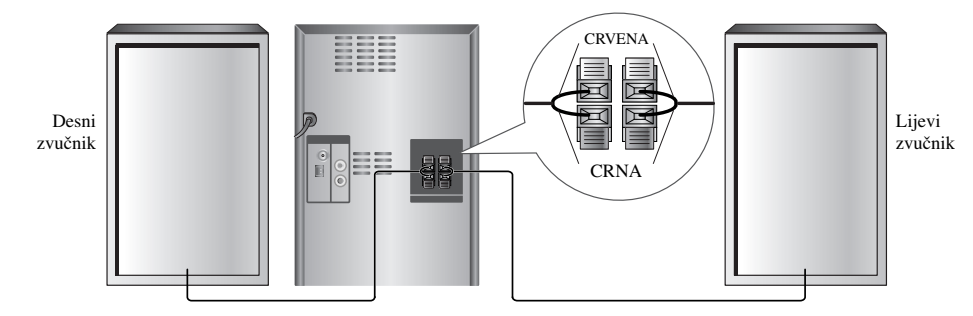

#### Napomene:

- Pazite da kabel zvučnika spojite na odgovarajući priključak na komponentama: + na + i na –.
- Ako se polovi zamjene, zvuk će se izobličiti i izgubit će se masa. • Ako prednje zvučnike koristite s niskom maksimalnom ulaznom razinom, pažljivo podesite glasnoću kako
- biste izbjegli preveliku izlaznu snagu na zvučnicima.
- Ispravno priključite lijevi/desni zvučnik. U slučaju zamjene može doći do izobličenja zvuka.

## **Priključivanje antene**

Priključite isporučene FM/AM antene za radio prijem.

## **Funkcija dodatni ureœaj (Auxiliary)**

 $\overline{1}$ 

Priključite dodatni uređaj kao što je TV ili VCR preko AUX priključka na zadnjoj strani uređaja, a zatim pritisnite više puta **FUNCTION** ili **AUX** kako bi odabrali AUX.

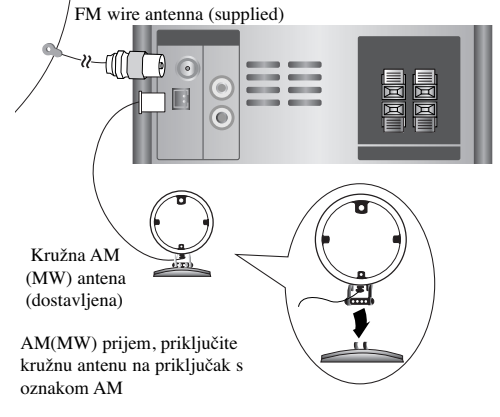

#### Napomene:

- Da bi zaštitili kružnu AM antenu od interferencije držite je dalje od uređaja i komponenti.
- Budite sigurni da je FM žičana antena potpuno raširena
- Poslije priključivanja, antenu držite u vodoravnom položaju.

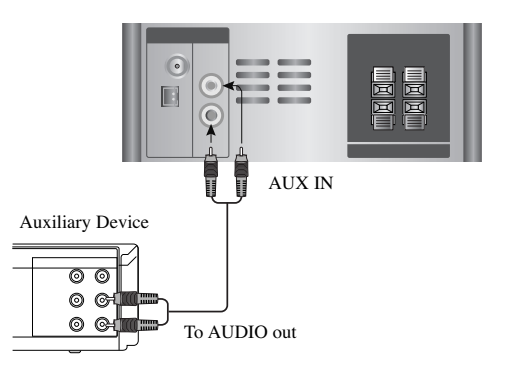

#### Napomena:

Isključite uređaj, a zatim priključite dodatni uređaj, jer u protivnom može doći do buke.

 $\overline{\phantom{a}}$ 

## **Operacija**

## **Osnovne operacije**

## **Priključak za slušalice**

Ukopčajte utikač za slušalice  $(\phi 3.5 \text{ mm})$  u priključak kako biste slušali glazbu pomoću slušalica. Priključene slušalice će isključiti zvučnike.

#### **MUTE(ISKLJUČI TON)**

Pritisnite tipku **MUTE** kako biste privremeno isključili ton, na primjer dok razgovarate na telefon.

Indikator " « " zatreperit će na displeju. Kako biste poništili ovaj modus, pritisnite ponovo tipku **VOLUME** ( $\bigwedge/\bigvee$ ) ili **MUTE**.

## **DIMMER(Zatamnjenje)**

Jedan pritisak na **DIMMER** će jače zatamniti ili osvijetliti prozor displeja.

#### **RANDOM (Nasumičan odabir)**

Pritisnite **RANDOM**, tako ćete reproducirati snimke/datoteke nasumičnim odabirom ili ćete isključiti tu funkciju.

#### **DEMO**

Pritisnite **DEMO** kada je isključeno el. napajanje kako bi demonstrirali funkciju na prozoru displeja. Za poništenje, pritisnite **POWER (**1 **/**]**)** ili ponovo **DEMO**.

## **Podešavanje zvuka**

#### **EQUALIZER efekt**

Možete odabrati 7 postavljenih doživljaja zvuka i možete podesiti BASS (BAS), MIDDLE (SREDNJE) i TREBLE (VISOKE TONOVE).

- Možete odabrati željeni modus rada zvuka pomoću **EQ master**-a.

 $NORMAL \rightarrow USER EQ \rightarrow POP \rightarrow CLASSIC$ 

 $JAZZ \leftarrow DRAMA \leftarrow ROCK$  $\vec{ROCK}$ **JAZZ** 

- Pritisnite **EQ master** da odaberete USER EQ.

- 1. Za otvaranje "USER EQ" modusa za podešavanje, pritisnite **SET** kada je prikazan "USER EQ".
- 2. U USER EQ modusu, pritisnite više puta  $\blacktriangleright$ [] ili  $\blacksquare$ na prednjoj ploči.

Zatim možete odabrati željeni zvučni efekt između BASS, MIDDLE ili TREBLE.

- 3. Kada je prikazan odabrani izbornik, pritisnite bb/BB na prednjoj ploči kako biste odabrali glasnoću u koracima MIN, -4 ~ +4, MAX. - Zatim se na trenutak prikazuje razina glasnoće i podešavanje je završeno.
- 4. Ponovite korake 2 do 3 kako biste postavili drugi zvučni efekt.
- 5. Pritisnite **SET**.

## **XDSS**

## **(eXtreme Dynamic Sound System)**

Pritisnite **XDSS plus** da pojačate visoke tonove, bas i surround efekt.

Svijetli indikator "XDSS ON" ili "NORMAL". **MP3 Optimizer**

Ova funkcija je prilagođena za komprimirane MP3 datoteke, tako da poboljšava bas zvuk. Ova funkcija poboljšava bas zvuk kako bi se dobio mekši zvuk. Svaki put pritisnite **XDSS plus**.

 $XDSS ON \rightarrow MP3 - OPT ON \rightarrow NORMAL$ 

#### **XTS Pro**

Ova funkcija za vas stvara optimalni zvuk kako biste reproducirali izvornik zvuk. Svaki put kada pritisnite **XTS Pro**, naizmjence se prikazuje "XTS -- PRO ON" ili "XTS -- PRO OFF".

## Napomena:

XTS Pro funkcija se neće moći koristiti kada su priključene slušalice za glavu.

#### **Napredno podešavanje Funkcija podešavanja sata**

- 1. Pritisnite tipku **CLOCK** za sat.
- 2. Odaberite 24 satni ili 12 satni sustav za vrijeme pritiskom na  $\blacktriangleleft \blacktriangleleft / \blacktriangleright \blacktriangleright$  na prednjoj ploči.
- 3. Pritisnite **SET** kako bi potvrdili odabrani sustav za vrijeme.
- 4. Pritisnite <</></>  $\blacktriangleright$  na prednjoj ploči kako biste postavili ispravne sate, a zatim pritisnite **SET**.
- 5. Pritisnite  $\overrightarrow{\mathbf{A}}$   $\rightarrow$  na prednjoj ploči kako biste
- postavili ispravne minute, a zatim pritisnite **SET**. 6. Pritisnite bilo kada **CLOCK**, kako biste prikazali

#### vrijeme otprilike 5 sekundi. Napomena:

Ako sat želite resetirati, pritisnite i držite **CLOCK** duže od 2 sekunde.

#### **Funkcija timer-a za spavanje**

Pri korištenju funkcije "timer-a za spavanje" uređaj se automatski isključuje nakon odbrojavanja zadanog vremena reproduciranja.

- 1. Pritisnite **SLEEP** da podesite željeno vrijeme spavanja. Indikator SLEEP i vrijeme koje preostaje do "spavanja" će se pojaviti u displeju.
- 2. Pritisnite jedanput **SLEEP**, postavka se mijenja prema sljedećem redoslijedu.
- SLEEP  $180 \rightarrow 150 \rightarrow 120 \rightarrow 90 \rightarrow 80$
- $\rightarrow$  70  $\rightarrow$  60  $\rightarrow$  50  $\rightarrow$  40  $\rightarrow$  30  $\rightarrow$  20  $\rightarrow$  10

→ OFF (Nema prikaza na displeju) → SLEEP 180 ... Napomene:

- Ako pritisnete tipku **SLEEP** dok se na pokazivaču vidi vrijeme do spavanja, to vrijeme se briše.
- Kako bi zaustavili funkciju, pritisnite više puta funkciju **SLEEP** sve dok se ne pojavi "SLEEP 10", a zatim ponovo pritisnite **SLEEP**.

**7**

**Operacija**  Operacija

### **Timer funkcija**

Pomoću TIMER funkcije možete uključiti ili isključiti CD, USB reprodukciju i radio uređaj u željeno vrijeme.

- 1. Pritisnite **CLOCK** da bi provjerili tekuće vrijeme. (Ako ne podesite sat, timer funkcija neće raditi.)
- 2. Pritisnite **TIMER** da uđete u mod podešavanja tajmera. Ako želite promijeniti prije memorirane postavke za TIMER, pritisnite i držite **TIMER** duže od 2 sekunde.
- Prethodno upamćeno vrijeme uključivanja timer-a i "<sup>o</sup>" indikacije se pojavljuju u displeju.
- 3. Svaka funkcija (TUNER → CD → USB) ovisno o stanju trepće na prozoru displeja. Pritisnite tipku **SET** kad zasvijetli željena funkcija.
- 4. a. Kada odaberete TUNER funkciju, odaberite prethodno memorirani preset broj pritiskom na bb/BB na prednjoj ploči i pritisnite **SET**.
	- b. Kada odaberete CD ili USB funkciju,, - 'ON TIME' indikator se pojavljuje za oko 0,5 sekundi u prozoru displeja i onda nestaje.
- 5. Podesite sat za uključenje pritiskom na <</br/> ABB na prednjoj ploči, a zatim pritisnite **SET**.
- 6. Podesite minutu za uključenje pritiskom na
	- bb/BB na prednjoj ploči, a zatim pritisnite **SET**. - 'OFF TIME' indikator se pojavljuje za oko 0,5 sekundi u prozoru displeja i onda nestaje.
- 7. Pogledajte korake 5 6 i podesite sat/minutu za iskliučenie.
- 8. Podesite razinu glasnoće pritiskom na  $\blacktriangleleft \blacktriangleleft / \blacktriangleright \blacktriangleright$  na prednjoj ploči, a zatim pritisnite **SET**.
- 9. Isključite uređaj.
- Odabrana funkcija se automatski uključuje i isključuje u podešeno vrijeme.

#### **Poništavanje ili provjeravanje timer-a**

Svaki put kada se pritisne **TIMER** možete odabrati postavke za timer ili poništavanje. Takođe Vi možete provjeriti status podešavanja tajmera.

Za aktiviranje ili provjeravanje timera, pritisnite **TIMER** tako da se "<sup>o</sup>" pojavi na prozoru displeja. Za poništenje funkcije TIMER, pritisnite **TIMER** tako da "<sup>o</sup>" nestane na prozoru displeja.

## **Funkcija za prijenosni ureœaj (PORTABLE)**

Kada priključite prijenosni glazbeni urađaj na PORT.IN priključak na ovom uređaju pomoću  $\phi$ 3,5 mm mini stereo kabela (nije isporučen), na zvučnicima ćete čuti zvuk koji proizvodi prijenosni uređaj.

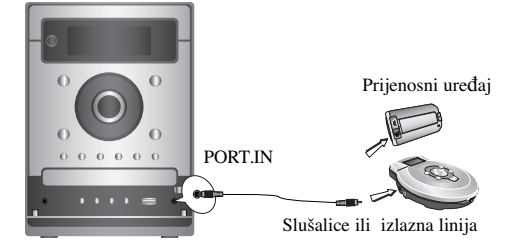

- 1. Priključite pomoću kabela PORT.IN priključak na uređaju na priključak za slušalice na drugom prijenosnom uređaju.
- 2. Pritisnite više puta **FUNCTION** ili **AUX** rkako biste odabrali PORTABLE funkciju.
- 3. Uključite reprodukciju na priključenom prijenosnom uređaju.
- 4. Podesite glasnoću pomoću **VOLUME**.

#### Napomena:

Kabel " $\emptyset$ 3,5 mm mini stereo" se prodaje zasebno.

## **USB funkcija**

Uživati možete u MP3/WMA medijskoj datoteci koja je spremljena na MP3 player-u ili USB memorijskom uređaju tako da memorijski uređaj priključite na USB priključak na uređaju.

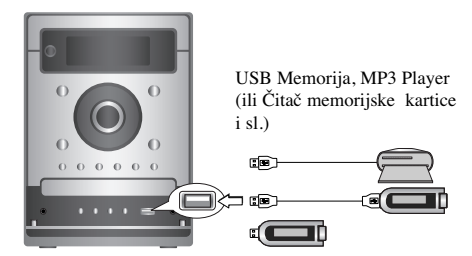

#### **Kompatibilni ureœaji**

- 1. Uređaji koji zahtijevaju instalaciju dodatnog programa kada ste spojeni na računalo, nisu podržani.
- 2. MP3 Player : Flash vrsta MP3 player-a.
- MP3 player koji zatijeva instaliranje pogona nije podržan. 3. USB Flash Drive : Uređaji koji podržavaju USB2.0
	- ili USB1.1.

#### **Osnovna reprodukcija**

- 1. Priključite USB uređaj na USB konektor na vašem uređaju.
- 2. Pritisnite USB da uđete u USB modus rada. "CHECKING" se pojavljuje u prozoru displeja, a zatim je prikazan ukupan broj datoteka.
- 3. Pritisnite B/[] **(REPRODUKCIJA/PAUZA)**.
- Dodatno, reprodukciju možete počinjati i pomoću brojčanih (**NUMBER**) tipki.

#### **Vaœenje USB-a iz ureœaja**

- 1. Pritisnite više puta **FUNCTION** kako biste odabrali druge moduse rada.
- 2. Izvadite USB iz uređaja.

## Napomena:

Osim osnovne reprodukcije, ako želite raditi s drugim funkcijama, pogledajte odjeljak za CD reprodukciju.

#### **Prelazak na druge kartice**

U slučaju da su na USB priključak priključene dvije memorijske kartice, pritisnite **D.SKIP** kako biste odabrali karticu koju želite koristiti.

### Napomene:

#### **• Ne vadite USB ureœaj za vrijeme dok radi.**

- Zahtjeva se back up kako bi se spriječilo oštećenje podataka.
- Ako upotrebljavate produžni kabel za USB ili USB hub, može se desiti da se ne prepozna USB uređaj.
- Uređaj koji upotrebljava sustav za datoteke NTFS nije podržan (Podržan je samo FAT (16/32) sustav za datoteke).
- USB funkcija ovog uređaja ne podržava sve USB uređaje.
- Digitalna kamera i mobilni telefon nisu podržani.
- Ovaj ureœaj se ne podržava kada je broj datoteka 1000 ili više.

## **Funkcija za RADIO**

 $\overline{\phantom{a}}$ 

**Pohranjivanje radio stanica u memoriju**

Možete memorirati 50 stanica za FM i AM.

- 1. Pritisnite **FUNCTION** na daljinskom upravljaču ili **TUNER** na prednjoj ploči kako bi odabrali željenu frekvenciju (AM ili FM).
- 2. Željenu stanicu možete odabrati pritiskom tipke **TUN.-/+** na daljinskom upravljaču ili tipke **TUNE**.**-/+** na prednjoj ploči.

#### **Automatsko podešavanje stanica**

- Pritisnite **TUN.-/+** ili **TUNE.-/+** duže od 0,5 sekundi. Skeniranje prestaje kad uređaj pohrani stanice. **Ručno podešavanje stanica**

- Pritisnite kratko i više puta **TUN.-/+** ili **TUNE.-/+**.

- 3. Pritisnite **PROGRAM/MEMO** na daljinskom upravljaču ili **PROG.** na prednjoj ploči. Na zaslonu treperi broj za pohranjivanje.
- 4. Pritisnite **PRESET/FOLDER** ( $\land$ / $\lor$ ) da odaberete preset broj koji želite.
- 5. Pritisnite ponovo **PROGRAM/MEMO** ili **PROG**. Stanica je pohranjena.
- 6. Za pohranjivanje ostalih stanica ponovite korake 1 (ili 2) do 5.

#### **Brisanje svih memoriranih stanica**

Pritisnite i držite dvije sekunde **PROGRAM/MEMO** ili **PROG**., na prozoru displeja se prikazuje "ERASE ALL" , a zatim ponovo pritisnite

**PROGRAM/MEMO** ili **PROG**., i stanice će biti obrisane.

#### **Za Vašu informaciju**

Ako su već unesene sve stanice, na trenutak će se pojaviti poruka "FULL", a preset broj će treptati. Za promjenu broja uz pohranjenu stanicu ponovite korake  $4$  i 5.

#### **Pozivanje memoriranih stanica**

Pritisnite i držite PRESET/FOLDER ( $\land$ / $\lor$ ) dok se ne pojavi željeni preset broj ili ponovo pritisnite isti.

#### **Slušanje radija**

- 1. Pritisnite **FUNCTION** ili **TUNER** kako bi odabrali željenu frekvenciju (AM ili FM). Pohranjena je stanica koju je uređaj posljednju primio.
- 2. Pritisnite PRESET/FOLDER ( $\land$ / $\lor$ ) više puta da odaberete preset stanicu koju želite.
- Svaki puta kad pritisnete tipku, uređaj uključuje jednu po jednu pohranjenu stanicu. 3. Podesite glasnoću višestrukim pritiskanjem na
- **VOLUME** ( $\land$ / $\lor$ ) na daljinskom upravljaču [ili okretanjem **VOLUME** upravljačkog kotačića].

## **Da bi slušali prethodno nememorirane radio stanice**

Pogledajte odjeljak "Pohranjivanje radio stanica u memoriju" na lijevoj strani.

### **Da bi isključili radio**

Pritisnite tipku za napajanje **POWER** ( $\phi$ **/l**) da bi isključili uređaj, ili izaberite drugi režim funkcioniranja (CD, USB, AUX, PORTABLE).

### **Za vašu informaciju**

• Ako neka FM stanica šumi; Pritisnite **ST./MONO**, a zatim se "STEREO" gubi s prozora displeja. Neće biti stereo efekta, ali će se prijem poboljšati. Pritisnite **ST./MONO.** ponovo kako biste vratili stereo efekt.

- Da bi poboljšali prijem;
- Podesite dostavljene antene.

## **RDS funkcija - OPCIJSKI**

### **O funkciji RDS**

Vaš je uređaj opremljen funkcijom RDS (Radio Data Dystem- sitemom radijskih podataka) koji na vaš radio uređaj dostavlja širok spektar informacija. RDS sistem se već koristi u mnogim zemljama za prijenos pozivnih signala radio stanica ili informacija o mreži, te za opis programa stanice tekstualnim porukama o stanici, specifičnom glazbenom izboru i za točno vrijeme.

#### **Ugaœanje RDS sistema**

Kada pronađete FM stanicu a ona sadrži podatke za RDS, na uređaju će se automatski pojaviti pozivni znak te stanice i na displeju će se pojaviti svjetlo RDS indikatora kao i indikatori vrste programa koji se prepoznaje (PTY), Radio Tekst (RT), Vrijeme (CT) te RDS programska usluga (PS) ako je omogućena i ako se prenosi.

#### **Opcije RDS displeja**

RDS sistem može prenositi široki spektar podataka uz osnovne pozivne signale koji se pojavljuju na početku kad uključite određenu stanicu. Prilikom uobičajenih RDS operacija na displeju će se pojaviti ime stanice, prijenosna mreža ili pozivna slova. Pritiskanje tipke **RDS** na daljinskom upravljaču vam omogućuje da kružite kroz razne vrste podataka prema sljedećem redoslijedu:

 $(FREQUENCY \rightarrow PTY \rightarrow RT \rightarrow CT \rightarrow PS)$ 

- PTY (Prepoznavanje vrste programa)
- Na displeju će se prikazati naziv vrste programa. • RT (Prepoznavanje Radio teksta)
- Na displeju će se prikazati naziv radio teksta.
- CT (Vrijeme koje kontrolira kanal)
- Omogućuje uređaju da prima točno vrijeme i prikazuje ga na displeju.
- PS (Programska usluga)

- Na displeju će se prikazati naziv programa.

### Napomena:

Neke RDS stanice možda neće uključiti neke od dodatnih mogućnosti. Ako nešto od toga neće biti dostupno, na displeju će se prikazati natpisi PTY NONE, RT NONE, CT NONE, PS NONE.

## **Pretraživanje programa (PTY)**

Najbolja strana RDS funkcije je mogućnost da se pronaœu stanice s navodima o kojoj se vrsti programa radi. Slijedi popis kratica koje se koriste za vrste programa.

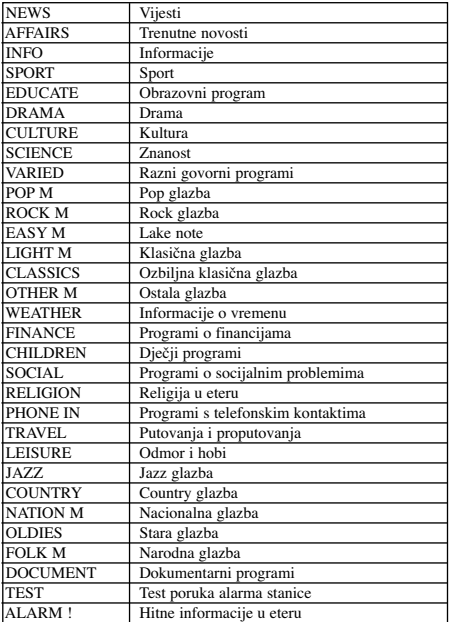

Slijedećim koracima možete tražiti određenu vrstu programa (PTY).

- 1. Pritisnite **FUNCTION** da odaberete FM modus rada.
- 2. Pritisnite **PTY**, displej će prikazati zadnje korišteni PTY.
- 3. Pritisnite tipku **PTY** više puta kako biste odabrali željeni PTY.
- 4. Kada je odabran PTY pritisnite i držite PTY SEARCH. Uređaj će prijeći u automatsko traženie. Kada nađe stanicu, traženie će se zaustaviti.

## **Funkcija za CD**

## **Osnovna reprodukcija**

1. Upotrijebite **FUNCTION** da odaberete CD funkciju. Ako nema umetnutog diska na displeju se prikazuje se "NO DISC".

2. Dodirnite **CD ≜** i stavite disk u pladanj diska. Napomena:

Ako želite pokrenuti disk od 8 cm (3 inch), stavite ga na unutarnji obruč u pretincu diska.

3. Dodirnite **CD** <sup>△</sup> da zatvorite pretinac za disk.

4. Press B/[] **(REPRODUKCIJA/PAUZA)**. Isto tako Audio CD ili MP3/WMA CD možete reproducirati pomoću brojčanih tipki.

## **Pauza**

Pritisnite B/[] **( REPRODUKCIJA/PAUZA)** tijekom reprodukcije.

Pritisnite ponovo tu tipku da nastavite reprodukciju. **Stop**

Pritisnite ■ (STOP) tijekom reprodukcije.

#### **Pretraživanje snimke**

#### Držite tijekom reprodukcije **1444/BB**I na

daljinskom upravljaču (ili <</></>  $\blacktriangleright$  na prednjoj ploči), a zatim na željenom mjestu otpustite.

#### Napomena:

Ova funkcija je moguća samo za Audio CD-e.

#### **Preskakanje snimke**

- Pritisnite  $\triangleright$   $\triangleright$   $\triangleright$  za prelazak na sljedeću snimku.
- Kada se usred snimke jednom pritisne  $\blacktriangleleft$ player se vraća na početak te snimke. Kada se tipka ponovo pritisne, svaki put kada se tipka pritisne preskače se snimka. Ako tipku pritisnete još jednom, svakim pritiskom se preskače jedan zapis.

#### **Programirana reprodukcija**

Urediti možete redoslijed snimaka na disku (MP3/WMA datoteke na USB-u) prema svojoj želji, i možete kreirati svoj program za reprodukciju. Program može imati najviše 20 snimki (datoteka).

- 1. Pritisnite **PROGRAM/MEMO** na daljinskom upravljaču (ili **PROG.** na prednjoj ploči) u stop modusu rada.
- 2. Pritisnite .bb/BB>kako biste odabrali snimke (datoteke).
- 3. Pritisnite **PROGRAM/MEMO** ili **PROG.**.
- 4. Ponovite korake 1 3 gore.

### 5. Pritisnite B/[] **(REPRODUKCIJA/PAUZA)**.

#### **Provjera sadržaja programa** Pritisnite **PROGRAM/MEMO** ili **PROG.** u stop modusu rada.

- Na zaslonu će se ispisati broj zapisa i programa.

## **Za brisanje sadržaja programa**

#### Pritisnite **PROGRAM/MEMO** ili **PROG**. u stop modusu rada. Zatim pritisnite x **(STOP)**.

**Za dodavanje novog sadržaja u program**

- 1. Pritisnite više puta **PROGRAM/MEMO** ili
- **PROG.** program stop modusu rada sve dok ne zatrepti broj snimke.
- 2. Ponovite korake 2 3 gore.

#### **Za mijenjanje sadržaja programa**

1. Pritisnite **PROGRAM/MEMO** ili **PROG.** kako bi prikazali broj programa koji želite modificirati. 2. Ponovite korake 2 - 3 gore.

#### **Ponavljanje (Repeat)**

Pritisnite više puta **REPEAT** tijekom reprodukcije.

### **Audio CD ili programski ponavljana reprodukcija**

→ REPEAT : Ponavljana reprodukcija jedne

snimke/datoteke. REPEAT ALL : Ponavlja reprodukciju jednog diska. Ili →

Za ponovnu reprodukciju cjelokupnog programa. **OFF** →

(Nema prikaza na displeju) : Za poništavanje funkcije ponavljanja zapisa.

#### **MP3/WMA/USB**

→ REPEAT : Ponavlja reprodukciju jedne datoteke.

REPEAT : Za ponovnu reprodukciju foldera. →

REPEAT ALL : Ponavlja reprodukciju svih datoteka. → →

(Nema prikaza na displeju) : Za poništavanje funkcije ponavljanja zapisa.

#### **Provjeravanje informacija MP3/WMA datoteke**

Pritisnite **MP3 Info** tijekom reprodukcije MP3/WMA

**OFF** 

- datoteke. - Na prozoru displeja će se prikazati informacija o
- MP3/WMA datoteci(vrijeme, naziv foldera i datoteke, naslov, umjetnik, album ili disk).
- Ako ne postoji informacija MP3/WMA datoteka, "NO ID3 TAG" ili "NO WMA TAG" u prozoru displeja biće prikazan indikator.

#### Nanomena:

Ovaj ureœaj može svirati CD-R ili CD-RW koji sadržava audio naslove ili MP3/WMA datoteke.

#### **MP3/WMA datoteka, folder funkcija**

Pritisnite PRESET/FOLDER ( $\bigwedge/\bigvee$ ) na daljinskom

upravljaču kako biste odabrali željeni folder. Napomena:

Primjenjuje se u slučaju da ima nekoliko foldera u MP3/WMA datoteci.

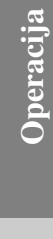

 $(11)$ 

# **Reference**

## **Otklanjanje teškoća**

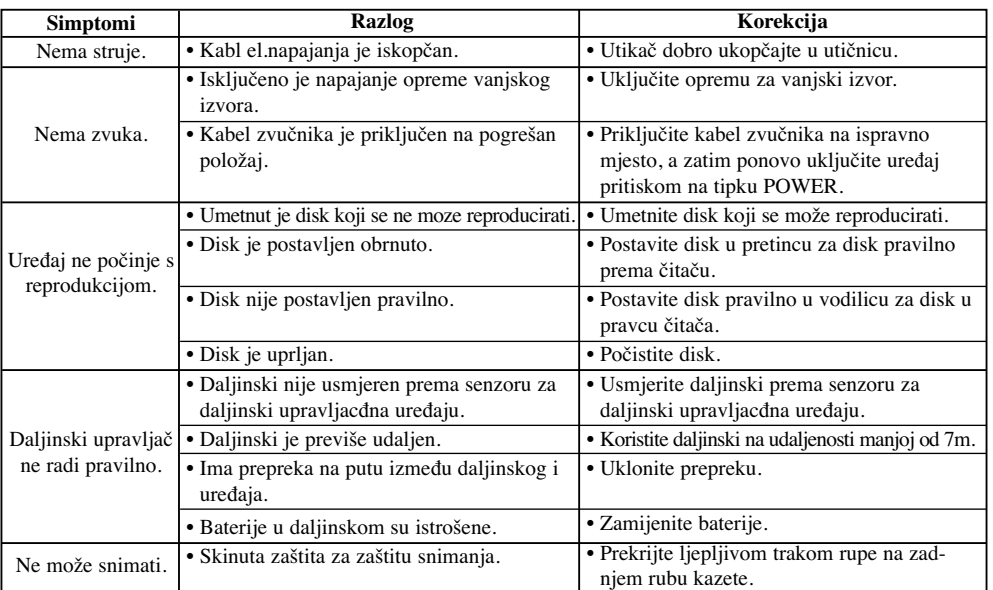

 $\overline{1}$ 

 $\overline{1}$ 

**Specifikacija Općenito** Napajanje Vidi naljepnicu na zadnjoj ploči. Potrošnja električne energije Vidi naljepnicu na zadnjoj ploči. Neto težina 3.0 kg Vanjske dimenzije(ŠxVxD) 174 x 245 x 278 mm<br>Vanjske dimenzije(ŠxVxD) 174 x 245 x 278 mm **Prijemnik** FM Opseg prijema 87.5 - 108.0 MHz ili 65 - 74 MHz, 87.5 - 108.0 MHz m<br>Srednja frekvencija<br>Omjer signala i šuma Omjer signala i šuma 60/55 dB (MONO/STEREO) Raspon frekvencije AM Opseg prijema 522 - 1620 kHz ili 520 - 1720 kHz Srednja frekvencija 450 kHz Omjer signala i šuma 30 dB Raspon frekvencije 140 - 1800 Hz Poja**čalo**<br>Izlazna snaga<br>T.H.D  $\begin{array}{l} 50 \text{ W} + 50 \text{ W} \\ 0.5 \text{ % } \\ 40 \text{ - } 20000 \text{ Hz} \\ 75 \text{ dB} \end{array}$ T.H.D 0.5 % Raspon frekvencije 40 - 20000 Hz Omjer signala i šuma 75 dB **CD** Raspon frekvencije 40 - 20000 Hz Omjer signala i šuma 75 dB Dinamički raspon 75 dB **Zvučnici** 2 puta 2 zvuč<br>4  $\Omega$ <br>80 - 20000 Hz Otpor 4 Ω Raspon frekvencije 80 - 20000 Hz Nivo zvučnog pritiskal 82 dB/W (1m)<br>Ulazna snaga 50 W<br>Naiveća ulazna snaga 100 W Ulazna snaga 50 W Najveća ulazna snaga 100 W Neto dimenzije(ŠxVxD) 160 x 243 x 174 mm Neto dimenzije( $\angle$ KVXD)<br>Neto dimenzije( $\angle$ XVXD) 160 x 243 x 174 mm<br>Neto težina 2.02 kg

**Dizajn i specifikacije su predmet podložan promjenama bez upozorenja.**

P/NO : MFL38289104

 $\overline{\phantom{a}}$